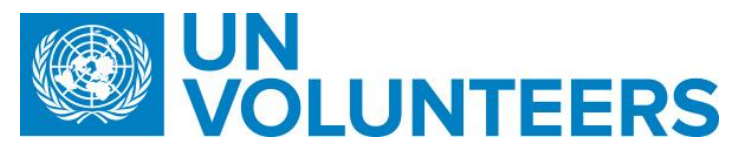

## **Candidate Pre-assignment – Standard Operating Procedure**

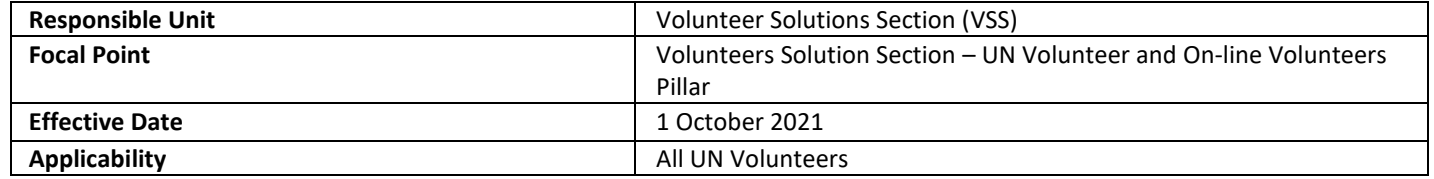

1

## **1. [ATLAS HCM User Guide](https://undp.sharepoint.com/sites/LocalPayroll_Induction/User%20Guides/UNV%20Atlas%20HCM%20User%20Guide%20(2020).pdf?cid=24b3e037-f41d-4bd9-a3eb-1dc7ab7c5ccb)**

- **2. [Unified UN Volunteers Conditions of Service](explore.unv.org/cos)**
- **3.** Instructions for candidates sent after offer acceptance (see annex 1)

**Processes specific to a particular workflow are indicated by the colours below.** 

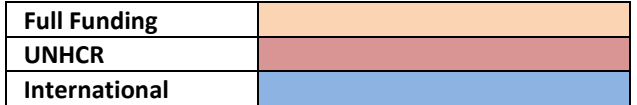

#### Pre-assignment process at UVP launch (IUNV)

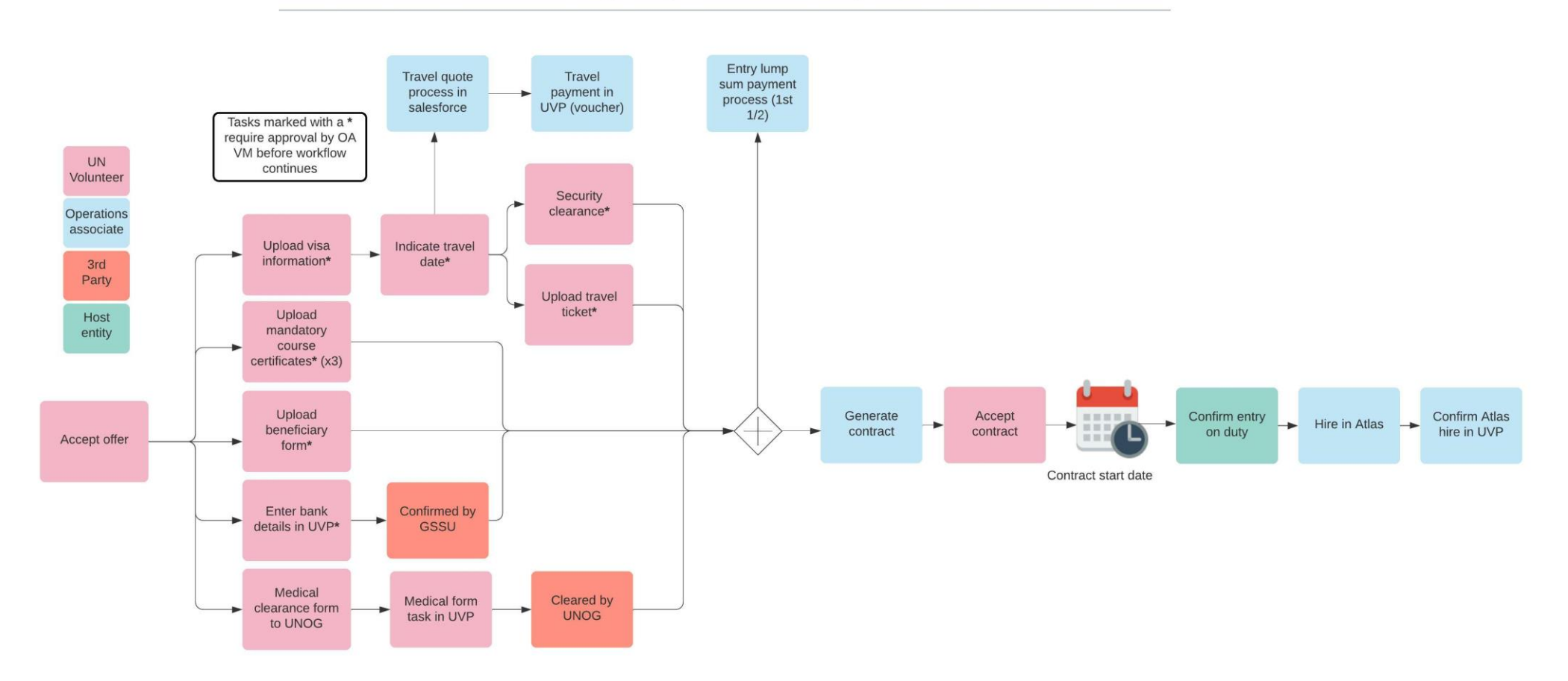

2

Pre-assignment process at UVP launch (NUNV)

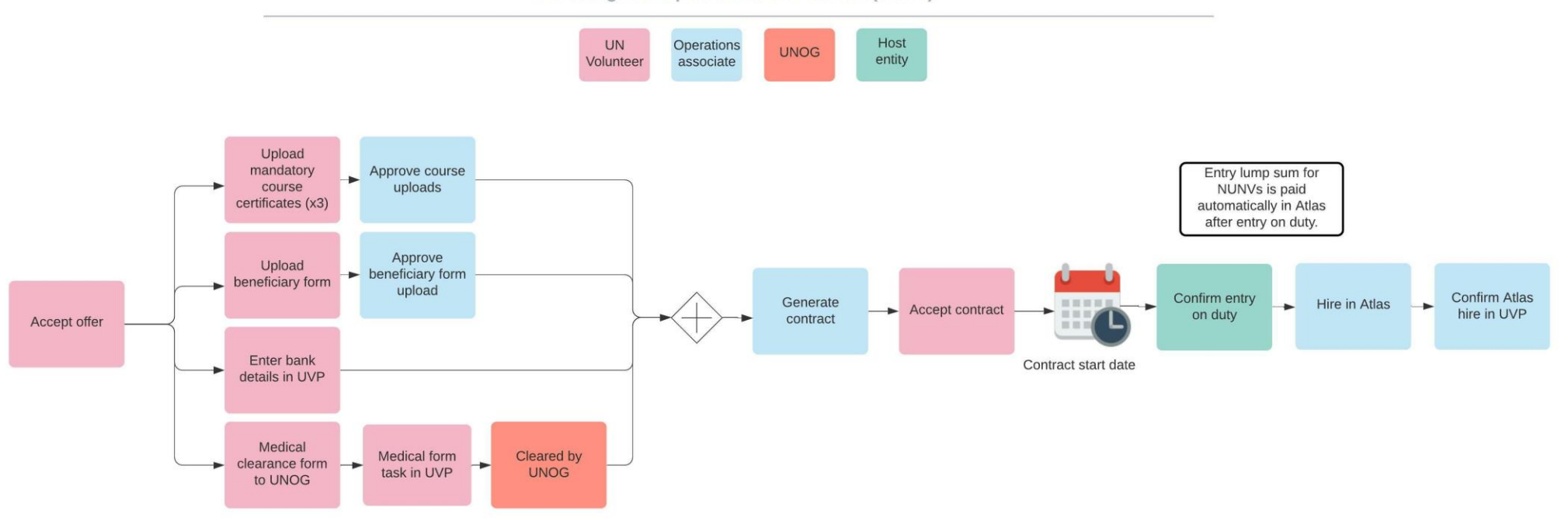

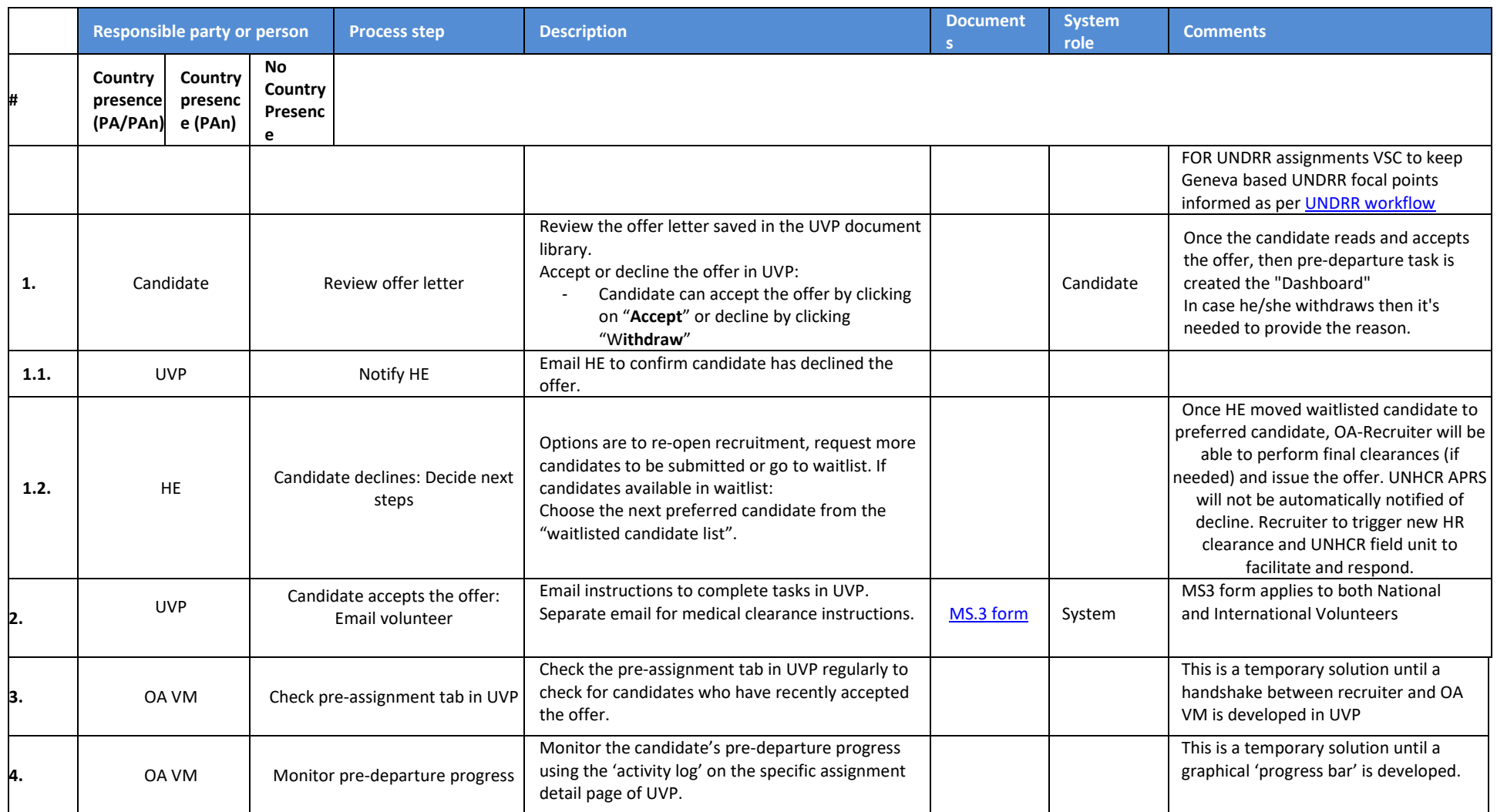

## **Candidate pre-assignment tasks**

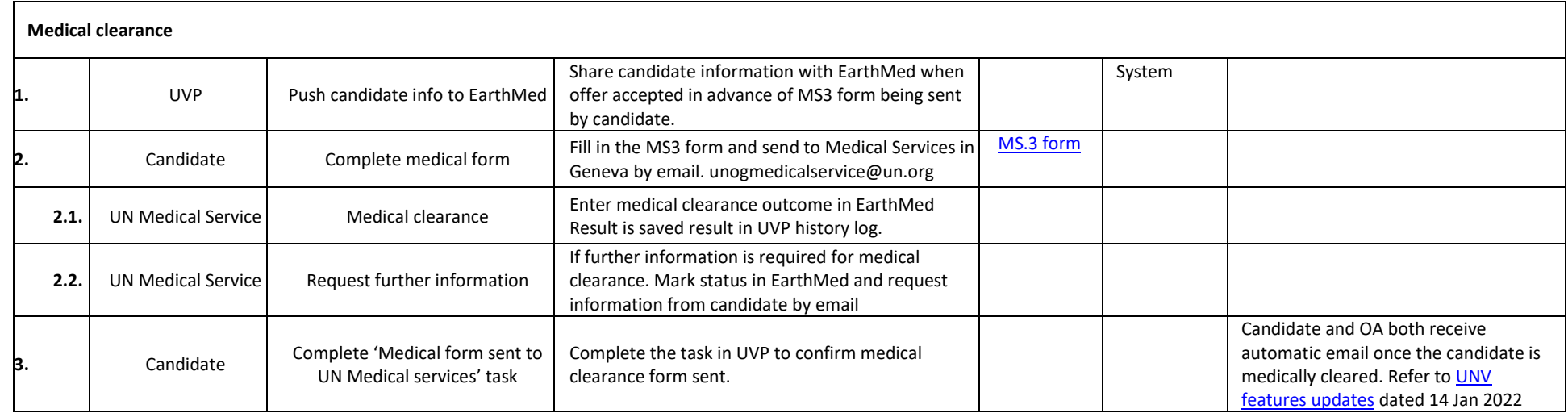

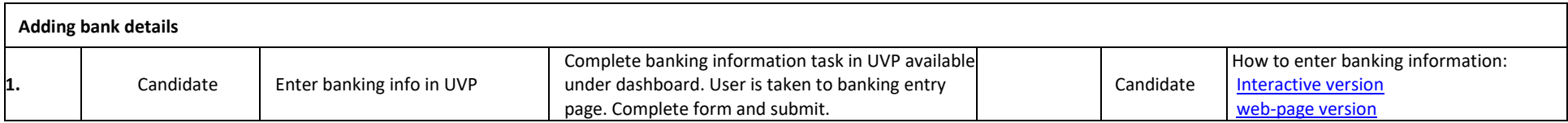

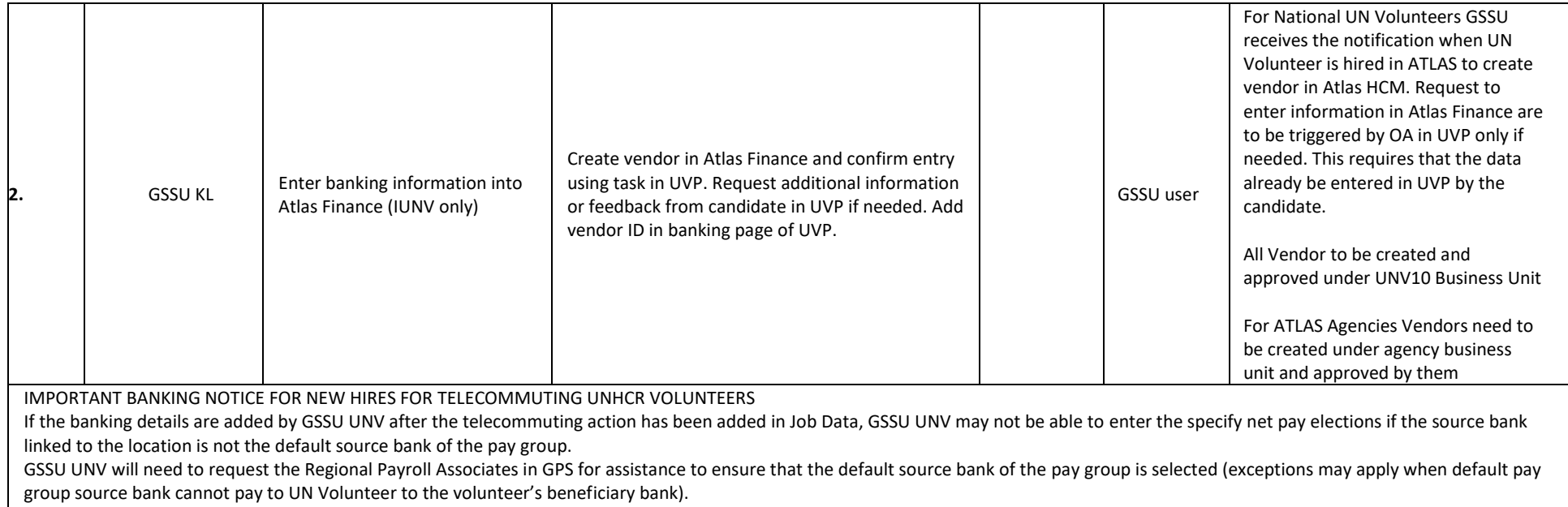

**Mandatory learning**

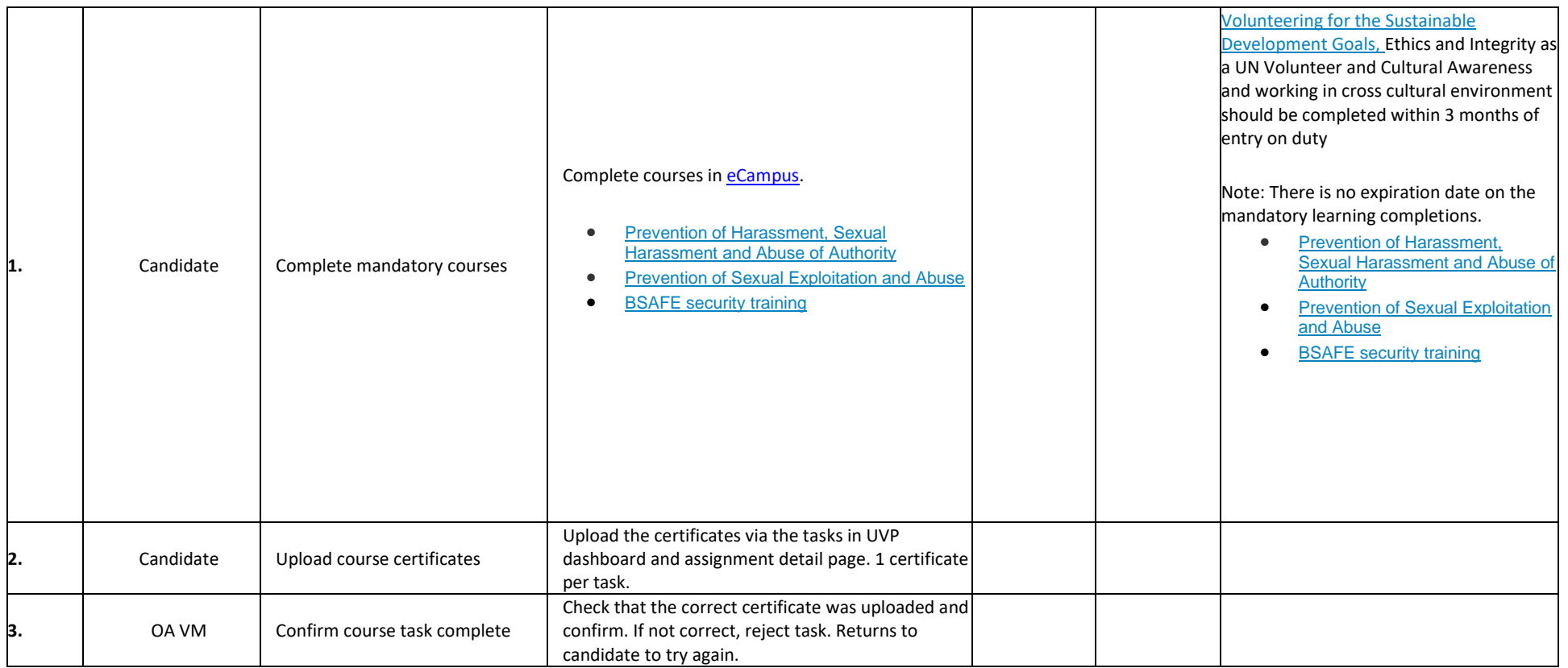

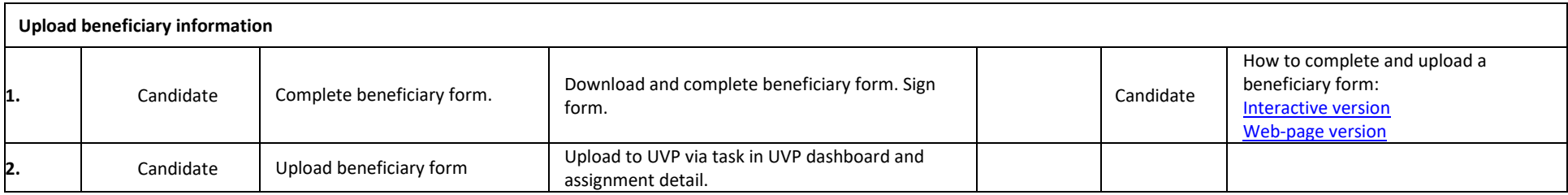

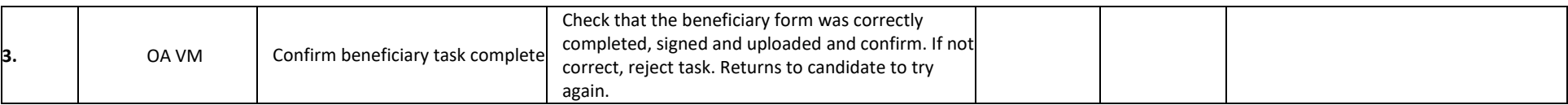

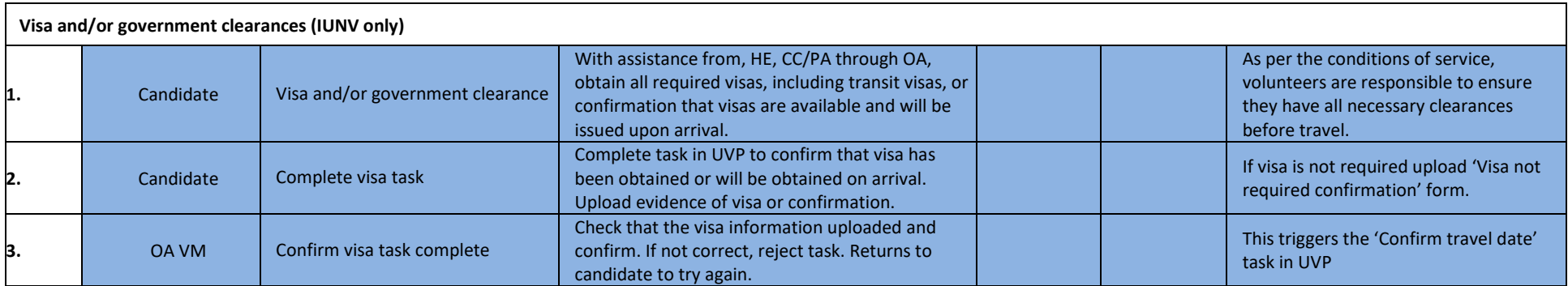

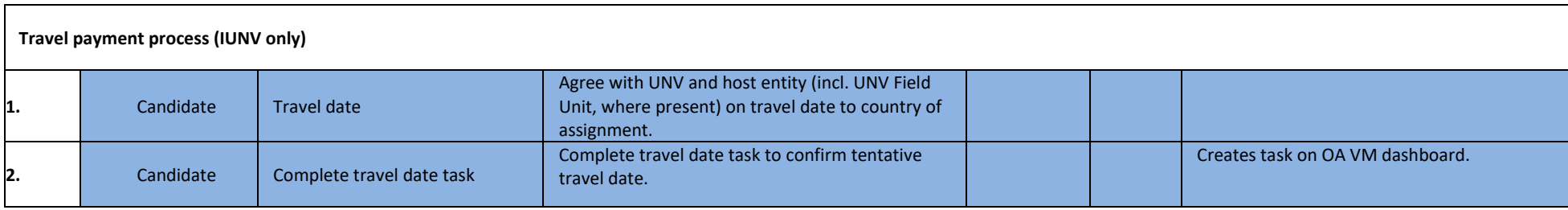

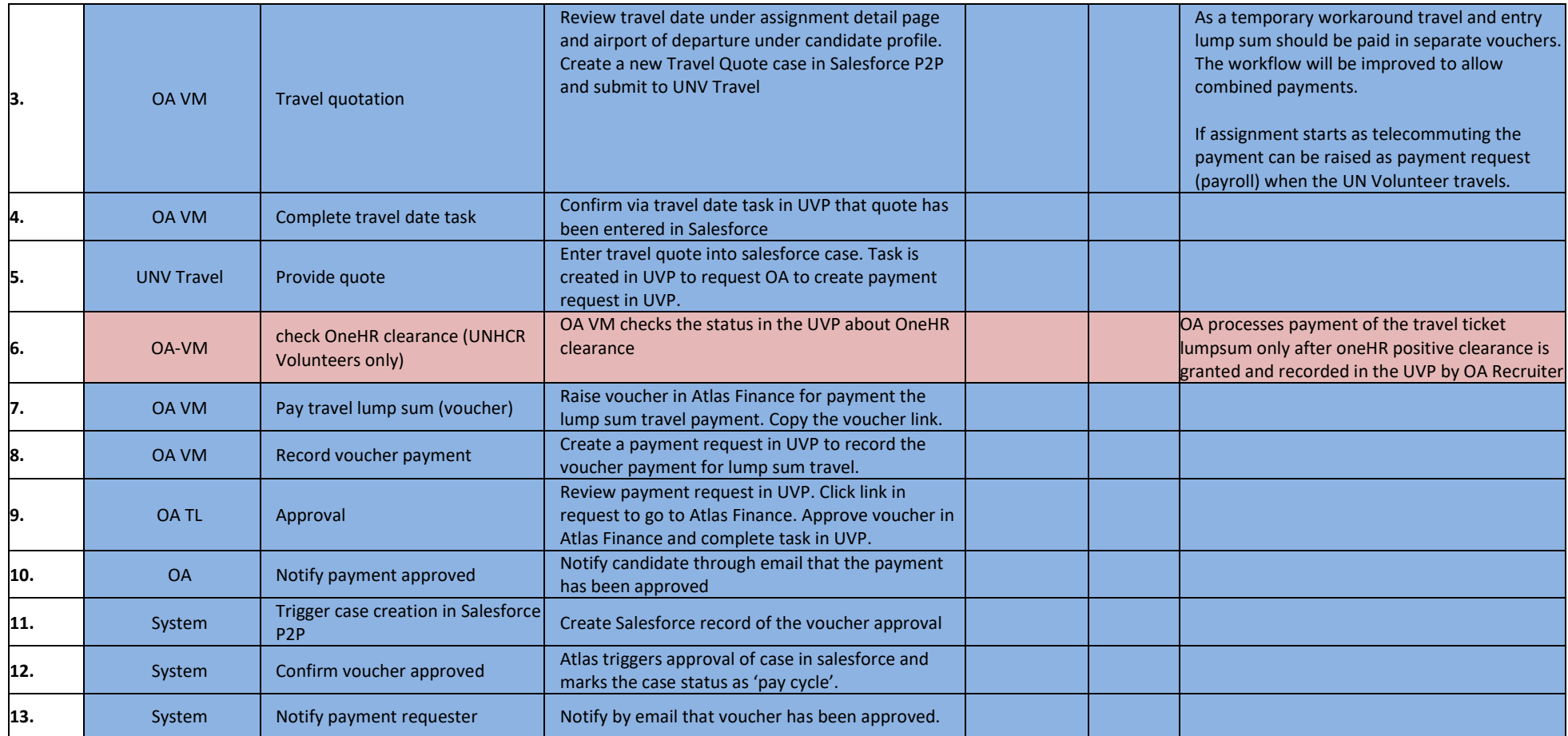

**Travel ticket and security clearance**

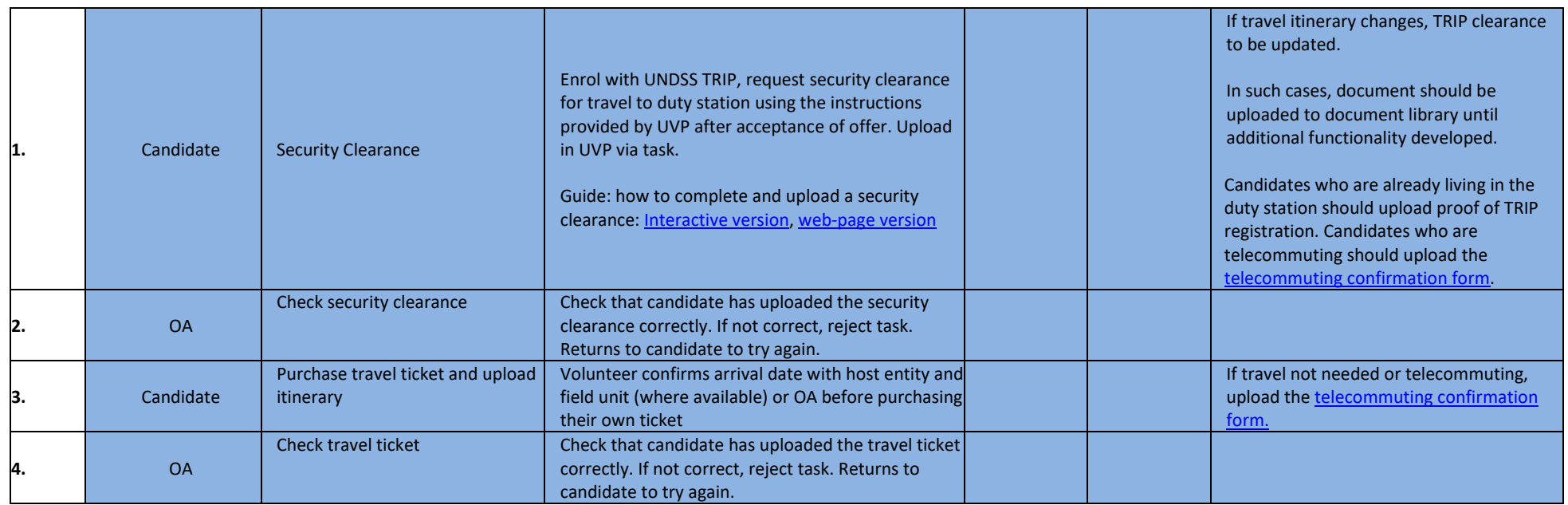

# **Finalise pre-assignment**

When all pre-assignment tasks are complete, the workflow continues as below.

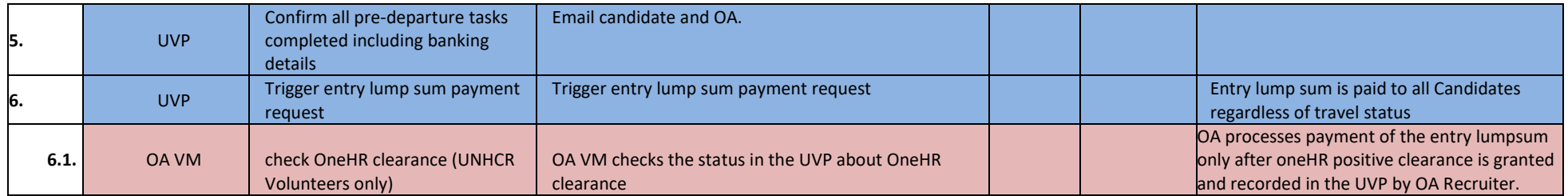

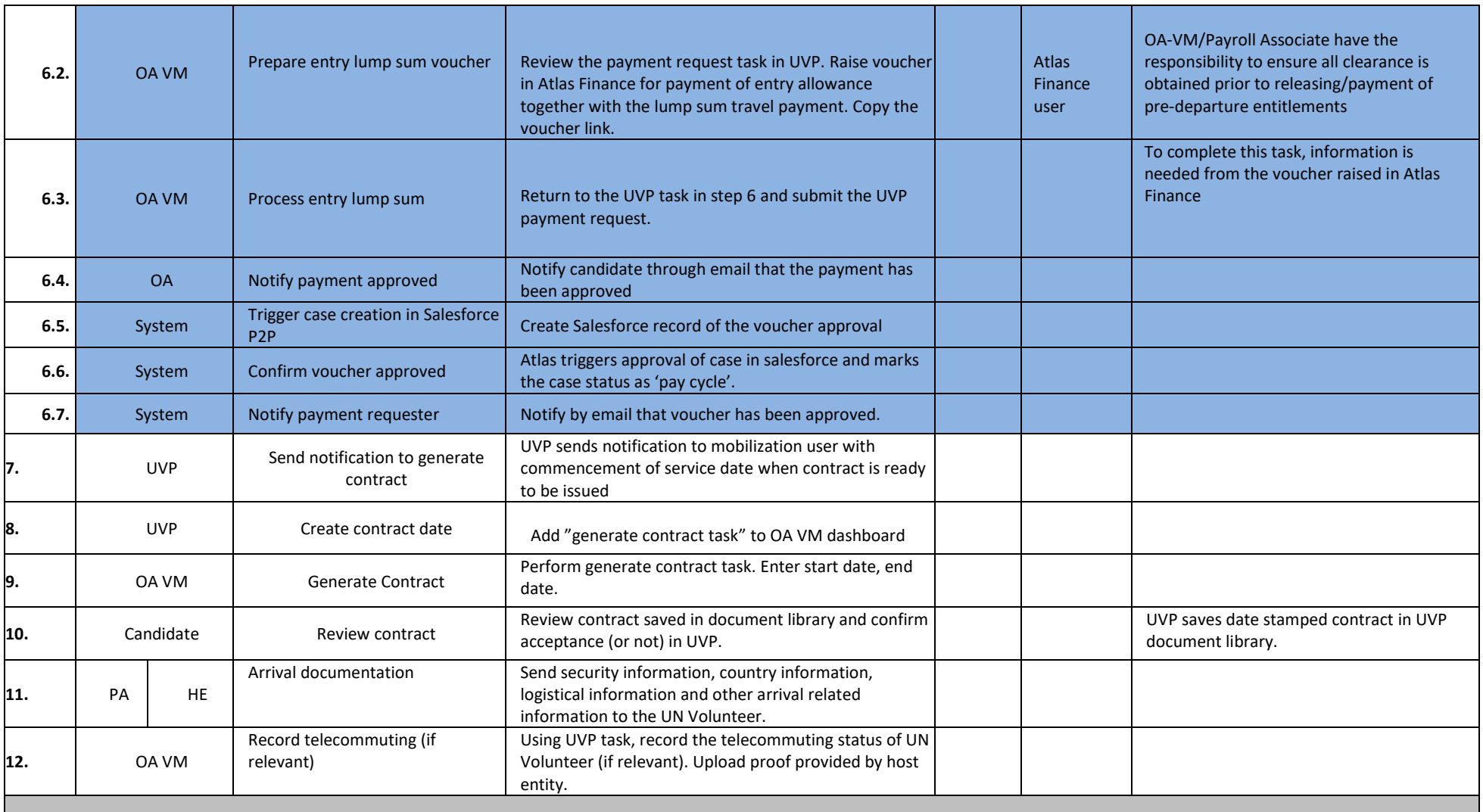

## **Abbreviations**

APRS – Affiliate Partnerships and Recruitment Section CC – Country Coordinator (UNV Field Unit) GSSU – Global Shared Services Unit (Kuala Lumpur) HE – Host entity OA VM – Operations Associate Volunteer Management (VSC) OA TL – Operations Associate Team Lead (VSC) PA – Programme Assistant (Field unit) RPS – Regional Programme Specialist (Regional Office) VSC – Volunteer Services Centre UVP – Unified Volunteering Platform

### **ANNEX 1 – Instructions for candidates sent after offer letter accepted**

#### **International UN Volunteers**

Hello

Thanks for accepting the UNV offer for AssignmentTitle in DoaCountry.

This email explains the next steps in the recruitment process. All these steps must be completed before UNV can issue you your UN Volunteer contract. They must also all be either completed or and/or recorded in UNV's Unified Volunteering Platform (UVP) so that UNV can track your progress.

Step-by-step guides for completing these tasks in UVP are available at [explore.unv.org/resources.](https://explore.unv.org/resources)

In addition to reading the information below, we recommend you go to [UNV's Onboarding Portal.](https://www.unv.org/become-volunteer/onboarding) The portal is a step-by-step guide to the pre-deployment and onboarding processes.

#### **Your UVP user ID**

Your UVP user ID is: **CandidateId**

This ID is used for certain functions during the recruitment process such as eCampus.

## **Here is the list of tasks you need to complete.** They are described in more detail below

- Enter your bank information in UVP
- Complete your medical clearance
- Apply for visas and other government clearances as required
- Complete mandatory courses
- Provide your beneficiary information
- Register in TRIP

Once you confirm your visa details, you will need to:

- Confirm your travel date in UVP
- Upload your travel ticket to UVP
- Upload your security clearance

#### **Bank account information**

To pay you your entitlements, including entry and travel lump sums, we need to know your bank account details. This information is entered directly into UVP and then processed by the UNDP Global Shared Services Unit.

At this stage please only enter one bank account. You may add a second account to split payments after you begin your assignment.

Click [here](https://unv.nickelled.com/submit-banking-information.html) for a step-by-step guide to adding your bank information in UVP

## **Medical clearance**

You need to be medically cleared before you can begin your assignment. Complete instructions to submit your clearance documents has been sent in a separate email.

For detailed information on mandatory/recommended vaccinations for your assignment country, please check the following websites:

- [World Health Organization](https://www.who.int/travel-advice)
- [CDC](https://wwwnc.cdc.gov/travel)

## **Visa and government clearances**

You are responsible for obtaining all visas and government clearances required by your assignment country. Please do not delay in the submission of these applications as they can take time. You should not commence travel until all required visas, including transit visas, have been secured or confirmation has been received that these are available or will be issued upon arrival.

You are required to upload proof of your visa status to UVP using the relevant task. If you do not need a visa, you should upload proof of this. If you are telecommuting at the start of your assignment, please complete and upload the [telecommuting confirmation form](https://explore.unv.org/sites/default/files/2021-10/Telecommuting_confirmation_form.docx)

## **Mandatory courses, including pre-assignment security training**

UNV is committed to promoting competency development and learning for UN Volunteers as a critical element of its organizational strategy and to provide Volunteers with access to learning throughout their volunteer journey. For this, UNV has developed an online learning platform where potential Volunteers can access learning opportunities, including some of the core mandatory courses that will help them prepare for their assignment

All UN Volunteer candidates are to complete the following self-paced courses by registering on the UNV [e-Campus platform:](https://learning.unv.org/)

The following courses are mandatory and must be completed before beginning the assignment:

- [Prevention of Harassment, Sexual Harassment and Abuse of Authority](https://learning.unv.org/enrol/index.php?id=21)
- [Prevention of Sexual Exploitation and Abuse](https://learning.unv.org/enrol/index.php?id=61)
- **BSAFE** security training

You need to upload the certificates for each of these courses in UVP. Instructions on how to do this are here.

All UN Volunteers are to complete the following UNV core courses within three months of their contract start date.

- [UNV and Volunteerism](https://learning.unv.org/enrol/index.php?id=4)
- [Ethics and Integrity](https://learning.unv.org/enrol/index.php?id=5)
- [Cultural Awareness](https://learning.unv.org/enrol/index.php?id=8)

Upon completion, UN Volunteers should update their profile information in UVP under Training and keep their certificates of completion for spot checks.

## **Uploading beneficiary information**

Beneficiary forms provide UNV with the information required to pay benefits owing to beneficiaries in the event of the death of a UN Volunteer while on assignment. If UNV does not have this information, your beneficiaries will not receive payments in the event of your death while on assignment.

UN Volunteers are responsible for ensuring UNV has their up-to-date beneficiary information by uploading a complete and signed form to UVP. The form is only valid if complete and uploaded with your signature.

The form and a guide on uploading it to UVP are [here.](https://explore.unv.org/resources)

#### **The next steps: security clearance and travel information**

When you submit your visa information, you will receive another task in UVP to tell us your travel date (if travel is required).

We will process payment of your travel lump sum and pay to the bank account entered in UVP.

You can then purchase your travel ticket and upload it to UVP, using the relevant task, as proof of your finalised travel dates. Make sure you confirm your travel date with the host entity before booking your ticket.

Last, but not least, you must complete your security clearance.

#### **Security clearance**

It is mandatory for United Nations system personnel and authorised dependants to request and be granted security clearance from the United Nations Department of Safety and Security (UNDSS) for all official travel.

International UN Volunteers are required to request their own security clearance, and upload proof of this clearance to UVP, before travel to the duty station. Volunteers must not begin travel until security clearance is granted by UNDSS.

A guide to completing your security clearance and uploading to UVP is available [here.](https://unv.nickelled.com/security-clearance.html)

#### **Your entry lump sum payment and UN Volunteer Contract**

When you have completed all pre-departure requirements and your commencement of service date (start date) is confirmed between you, UNV and your host entity, UNV will generate a contract for you to accept in UVP. You will receive further instructions at that time.

UNV will also pay half of your Entry Lump Sum Allowance. The other half will be paid in your first payroll after you begin your assignment.

If you need additional support after visiting [explore.unv.org](https://explore.unv.org/) and the [Onboarding Portal](https://www.unv.org/become-volunteer/onboarding) you can email support@unv.org with your questions.

We wish you all the best for your pre-assignment process.

Kind regards

UN Volunteers

## **National UN Volunteers**

## Hello

Thanks for accepting the UNV offer for AssignmentTitle in DoaCountry.

This email explains the next steps in the recruitment process. All these steps must be completed before UNV can issue you your UN Volunteer contract. They must also all be either completed or and/or recorded in UNV's Unified Volunteering Platform (UVP) so that UNV can track your progress.

In addition to reading the information below, we recommend you go to [UNV's Onboarding Portal.](https://www.unv.org/become-volunteer/onboarding) The portal is a step-by-step guide to the pre-deployment and onboarding processes.

## **Your UVP user ID**

## Your UVP user ID is: **CandidateId**

This ID is used for certain functions during the recruitment process.

## **Here is the list of tasks you need to complete.** They are described in more detail below

- Enter your bank information in UVP
- Complete your medical clearance
- Complete mandatory courses
- Provide your beneficiary information

## **Bank account information**

To pay you your entitlements, including entry and travel lump sums, we need to know your bank account details. This information is entered directly into UVP and then processed by the UNDP Global Shared Services Unit.

Click here for a step-by-step guide to adding your bank information in UVP

### **Medical clearance**

You need to be medically cleared before you can begin your assignment. Complete instructions to submit your clearance documents has been sent in a separate email.

#### **Mandatory courses, including pre-assignment security training**

UNV is committed to promoting competency development and learning for UN Volunteers as a critical element of its organizational strategy and to provide Volunteers with access to learning throughout their volunteer journey. For this, UNV has developed an online learning platform where potential Volunteers can access learning opportunities, including some of the core mandatory courses that will help them prepare for their assignment

All UN Volunteer candidates are to complete the following self-paced courses by registering on the UNV [e-Campus platform:](https://learning.unv.org/)

The following courses are mandatory and must be completed before beginning the assignment:

- [Prevention of Harassment, Sexual Harassment and Abuse of Authority](https://learning.unv.org/enrol/index.php?id=21)
- [Prevention of Sexual Exploitation and Abuse](https://learning.unv.org/enrol/index.php?id=61)
- [BSAFE security training](https://learning.unv.org/enrol/index.php?id=71)

You are to upload the certificates for each of these courses in UVP. Instructions on how to do this are here.

All UN Volunteers are to complete the following UNV core courses within three months of their contract start date.

- [UNV and Volunteerism](https://learning.unv.org/enrol/index.php?id=4)
- [Ethics and Integrity](https://learning.unv.org/enrol/index.php?id=5)
- [Cultural Awareness](https://learning.unv.org/enrol/index.php?id=8)

Upon completion, UN Volunteers should update their profile information in UVP under Training and keep certificates of completion for spot checks.

## **Uploading beneficiary information**

Beneficiary forms provide UNV with the information required to pay benefits owing to beneficiaries in the event of the death of a UN Volunteer while on assignment. If UNV does not have this information, your beneficiaries will not receive payments in the event of your death while on assignment.

UN Volunteers are responsible for ensuring UNV has their up-to-date beneficiary information by uploading a complete and signed form to UVP. The form is only valid if complete and uploaded with your signature.

The form and a guide on uploading it to UVP are [here](https://unv.nickelled.com/upload-beneficiary-form)

## **Your UN Volunteer Contract**

When you have completed all pre-departure requirements and your commencement of service date (start date) is confirmed between you, UNV and your host entity, UNV will generate a contract for you to accept in UVP. You will receive further instructions at that time.

We wish you all the best for you pre-assignment process.

Kind regards

UN Volunteers